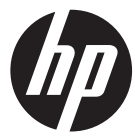

#### $Ic200w$

- Quick Start Guide Guide de démarrage rapide Guía de inicio rápido Kurzanleituna Guida Veloce all'Avviamento Guia de Início Rápido Beknopte handleiding Quick Reference Guide
- Mini WiFi Cam Mini Cam WiFi Minicámara WiFi Mini-WI AN-Kamera Mini videocamera Wi-Fi Mini Câmera WiFi Mini-WiFi-camera Minikamera WiFi

For the full version of the Ic200w product user manual go to: www.hp.com/support Pour la version complète du manuel d'utilisateur du modèle Ic200w, allez sur: www.hp.com/support Para la ver la versión íntegra del manual del producto Ic200w visite: www.hp.com/support Für die vollständige Version der Bedienungsanleitung für das Ic200w-Produkt besuchen Sie die Webseite: www.hp.com/ support Per la versione completa del manuale dell'utente del prodotto Ic200w, andare a: www.hp.com/support Para a versão completa do manual do usuário do produto Ic200w ir para: www.hp.com/support Ga voor de volledige versie van de handleiding van de Ic200w naar: www.hp.com/support Dla pełnei wersii lc200w instrukcji produktów na stronie: www.hp.com/support **Thanks for purchasing the camera. Please read the instruction manual on the supplied CD ROM to ensure correct use of the product. The warranty does not cover any damage that may occur during a sport activity.** 

#### **Battery warning**

- Always charge using the provided system. Improper handling of the battery may result in explosion.
- ❖ Never dismantle or pierce the battery or allow the battery to short-circuit.
- ❖ Keep the battery out of reach of children.
- Batteries may explode if exposed to open fire. Never place of batteries in a fire.
- Disposed of used batteries observing local regulations.
- ❖ Please use only the battery provided or recommended by the manufacturer or dealer.

#### **Battery model :**

Brand Name FUJI Model Name FJ-SLB-10A Power Rating 3.7Vdc, 1130mAh, 4.18Wh Type Lithium-ion

#### **For more operation details, please refer to CD-ROM.**

### **1. Overall Introduction 1.1 Button operation**

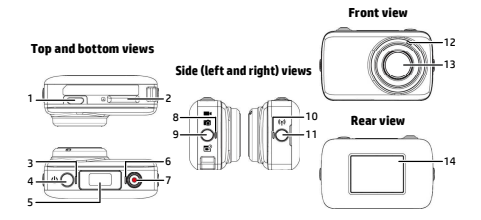

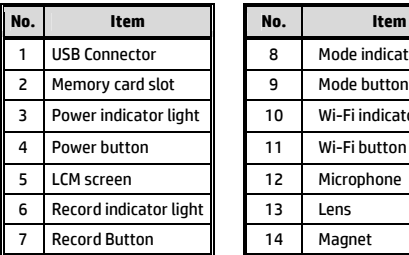

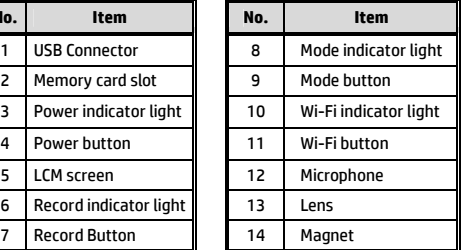

### **1.2 Button operation**

You can operate the camera without connecting to a mobile device via Wi-Fi/App. See the table below for descriptions of each button.

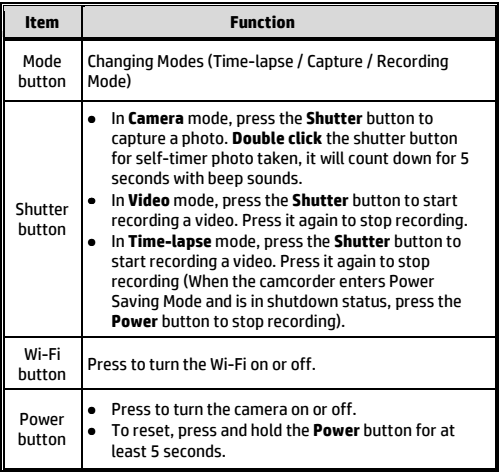

### **2. Getting started 2.1 Inserting the memory card**

1. Insert the memory card with the gold contacts facing the front of the camcorder. Push the memory card until it clicks into place.

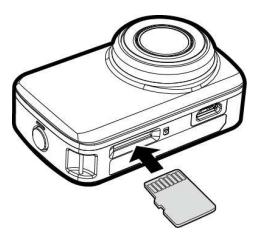

2. To remove the memory card, push to eject the memory card out of the slot.

#### **Note:**

- 1. Do not remove or insert the memory card when the camcorder is turned on. This may damage the camcorder and memory card.
- 2. Please use a Class 10 or higher rating Micro SD card, max up to 32GB.
- 3. Please format the micro SD card before initial use.

#### **2.2 Information in LCM screen**

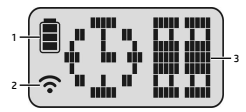

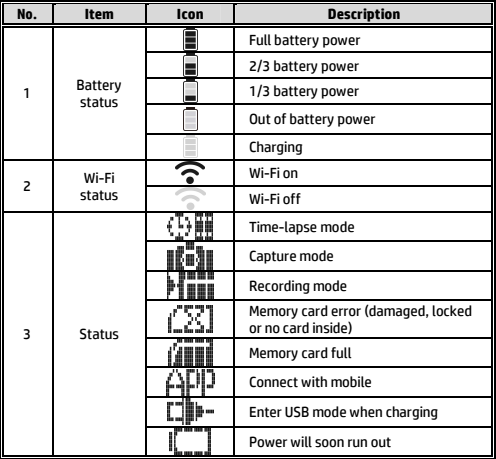

# 6

#### **2.3 Using Magic Sticker**

- 1. Flip the magic sticker inside out.
- 2. Attach the mental part (a) to the magnet on lc200w.
- 3. Stick the magic sticker (b) to any clean surface.
- 4. Adjust manually the angle before you take photos.
- 5. Use clean water to wash the magic sticker when it is not stick enough, then air-dry to complete dry.
- 6. After using the magic sticker, recommend to flip back in order to keep the product life time.

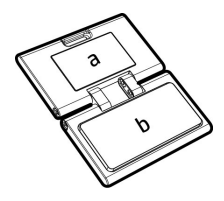

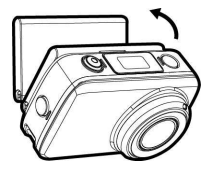

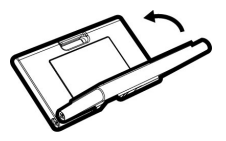

# **3. Initial set up**

Install a micro SD card (class 10 or higher rating, max up to 32GB) into the camcorder.

### **3.1 Camcorder application installation**

The camera allows you to connect to the mobile devices via the App. When using for the first time, install the **[Pixi Cam]** App for your mobile device.

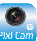

1. Download **Pixi Cam** App from Google Play or App Store.

2. Install the App.

#### **3.2 Wi-Fi connecting**

- 1. Press the **Power** button to switch on the camcorder.
- 2. Press the **Wi-Fi** button to activate the wireless network.
- 3. Using the Wi-Fi function of the mobile device, search for the camcorder ID from the list. Each camcorder has a unique ID no.: hplc200wXXXXXXX (The last 4 digits of the ID will be as same as the last 4 digits that displayed on the LCM screen.).
- 4. When connected to the **Pixi Cam** App **(BKI Cam**), camcorder LCM display will show  $\mathsf{F}\square$ , indicates the Wi-Fi is connected.

# **4. Using the Pixi Cam application**

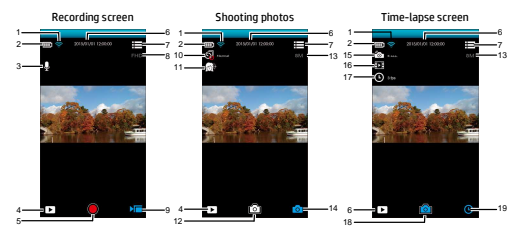

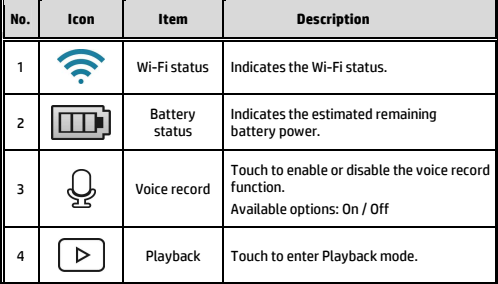

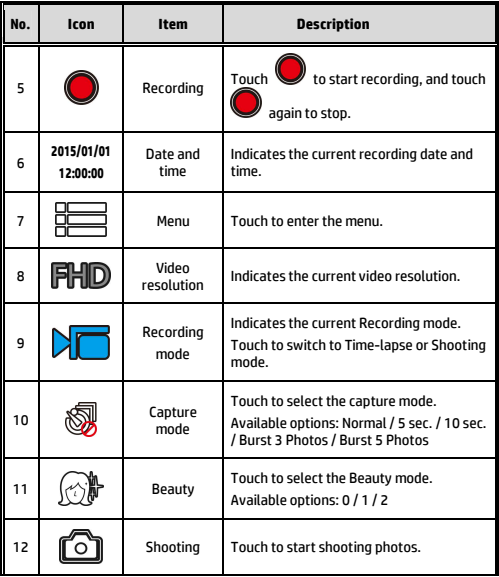

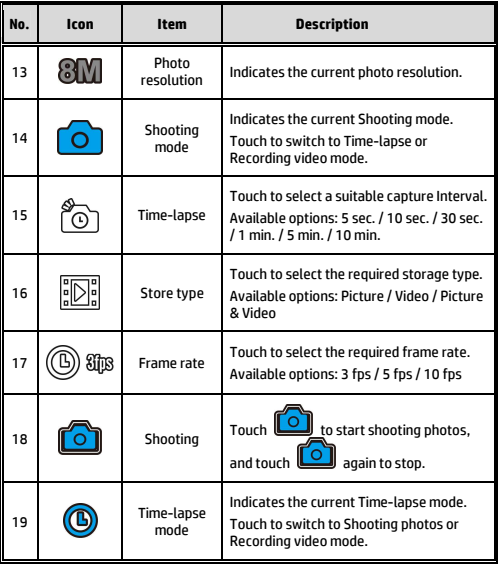

**Merci d'avoir acheté l'appareil photo. S'il vous plaît lire le manuel d'instructions sur le CD-ROM fourni pour garantir une utilisation correcte du produit. La garantie ne couvre pas les dommages qui surviennent lors d'une activité sportive.** 

#### **Avertissement relatif à la batterie**

- Rechargez toujours avec le système fourni. Une mauvaise gestion de la batterie peut causer des explosions.
- Ne démontez ou percez jamais la batterie, et évitez les courts-circuits.
- Conservez la batterie hors de portée des enfants.
- Les piles peuvent exploser si elles sont exposées à des flammes nues. Ne jetez jamais les piles au feu.
- Jetez les piles usées en respectant les réglementations locales.
- Utilisez uniquement la pile fournies ou recommandées par le fabricant ou le vendeur.

#### **Battery model :**

Brand Name FUJI Model Name FJ-SLB-10A Power Rating 3.7Vdc, 1130mAh, 4.18Wh Type Lithium-ion

#### **Pour plus de détails sur le fonctionnement, voir le CD-ROM.**

### **1. Introduction 1.1 Présentation du produit**

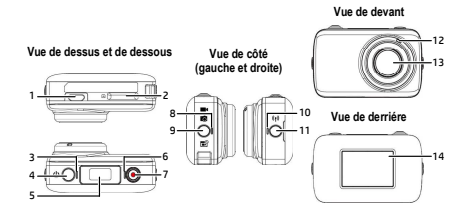

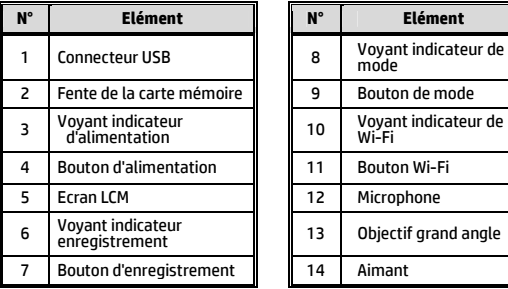

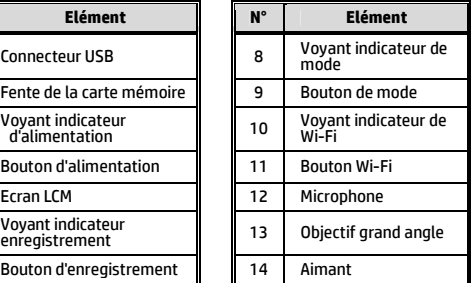

## **1.2 Fonctionnement des boutons**

Vous pouvez utiliser la caméra sans vous connecter à un appareil mobile via Wi-Fi / App. Consultez le tableau ci-dessous pour une description de chaque bouton.

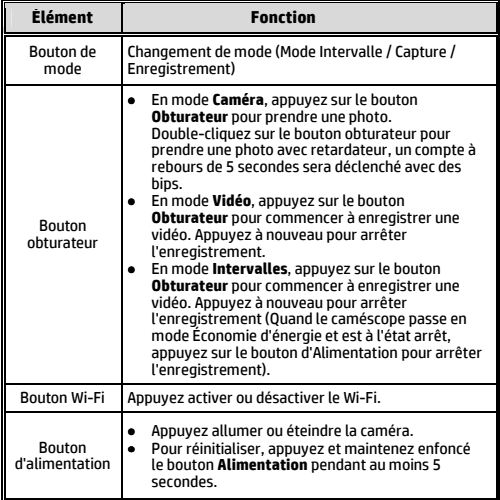

### **2. Pour commencer 2.1 Insertion de la carte mémoire**

1. Insérez la carte mémoire avec les contacts dorés vers l'avant du caméscope. Enfoncez la carte mémoire jusqu'à ce qu'elle se verrouille en place.

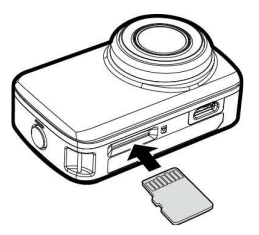

2. Pour retirer la carte mémoire, appuyez sur la carte mémoire pour l'éjecter de la fente.

#### **Remarque :**

1. Ne pas retirer ni insérer la carte mémoire lorsque le caméscope est allumé. Cela peut endommager le caméscope et la carte mémoire.

2. Veuillez utiliser une carte Micro SD de classe 10 ou supérieure, jusqu'à 32 Go max.

3. Veuillez formater la carte micro SD avant la première utilisation.

#### **2.2 Informations sur l'écran LCM**

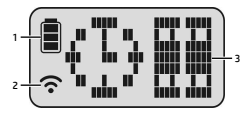

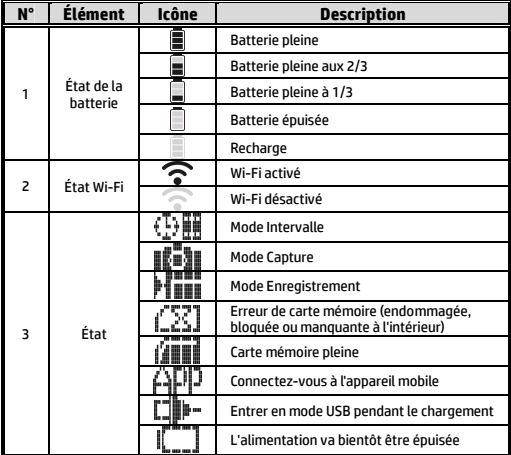

## **2.3 Étiquette magique réutilisable**

- 1. Retournez l'étiquette magique réutilisable de l'intérieur vers l'extérieur.
- 2. Fixez la partie métallique (a) à l'aimant sur lc200w.
- 3. Collez l'étiquette magique réutilisable (b) sur n'importe quelle surface propre.
- 4. Ajustez manuellement l'angle avant de prendre des photos.
- 5. Utilisez de l'eau propre pour laver l'étiquette magique réutilisable si elle ne colle pas suffisamment, puis séchez-la à l'air pour terminer le séchage.
- 6. Après avoir utilisé l'étiquette magique réutilisable, il est conseillé de la retourner afin de préserver la durée de vie du produit.

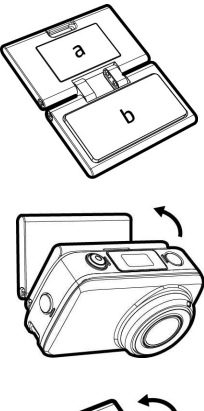

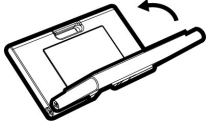

# **3. Configuration initiale**

Installez une carte micro SD (classe 10 ou supérieure, jusqu'à 32 Go max) dans le caméscope.

### **3.1 installation de l'application du caméscope**

La caméra vous permet de vous connecter aux appareils mobiles via l'application. Lors de la première utilisation, installez l'application **[Pixi Cam]** pour votre appareil mobile.

- 1. Téléchargez l'application **Pixi Cam** à partir de Google Play ou de l'App Store.
	- 2. Installez l'application.

#### **3.2 Connexion Wi-Fi**

- 1. Appuyez sur le bouton **Alimentation** pour allumer le caméscope.
- 2. Appuyez sur le bouton Wi-Fi pour activer le réseau sans fil.
- 3. À l'aide de la fonction Wi-Fi de l'appareil mobile, recherchez l'ID du caméscope dans la liste. Chaque caméscope dispose d'un n° identifiant unique : hplc200wXXXXXXX (Les 4 derniers chiffres de l'identifiant sont identiques aux 4 derniers chiffres qui apparaissent sur l'écran LCM.).
- 4. Après connexion à l'application Pixi Cam <sup>Dixi Cam</sup>, l'écran LCM du caméscope affiche **(ACIII**), qui Indique que le Wi-Fi est connecté.

### **4. Utilisation de l'application Pixi Cam**

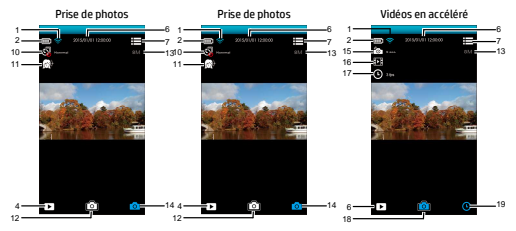

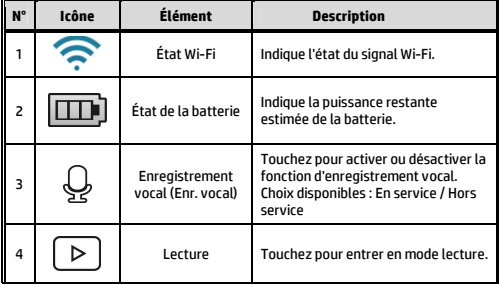

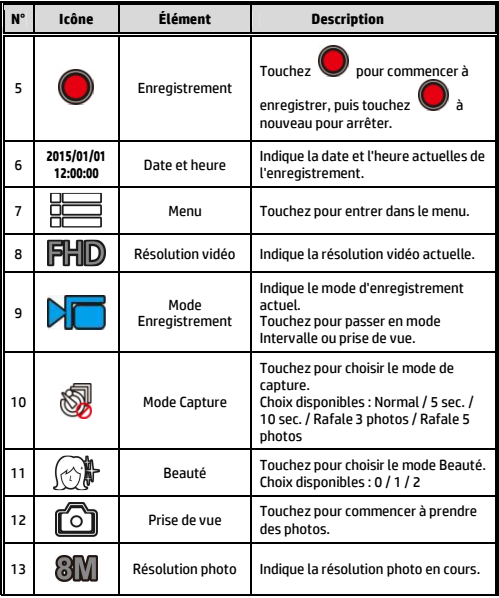

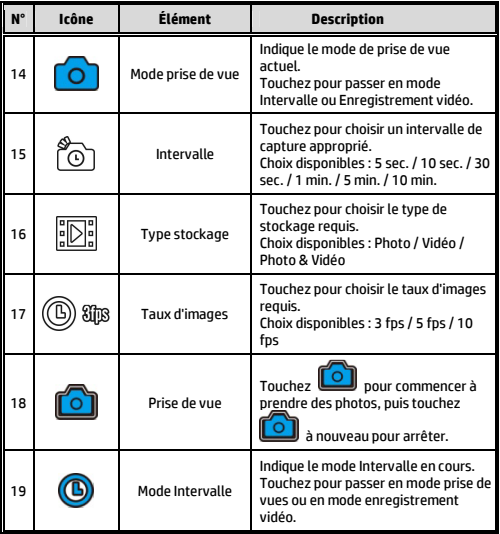

**Gracias por adquirir la cámara. Por favor, lea el manual de instrucciones en el CD suministrado para asegurar un uso adecuado del producto .La garantía no cubre daños que puedan producirse durante la práctica de una actividad deportiva.** 

#### **Advertencia sobre la batería**

- Realice siempre la carga utilizando el sistema proporcionado. La manipulación inadecuada de la batería puede provocar una explosión.
- Nunca desmonte o perfore la batería, ni permita que esta se cortocircuite.
- Mantenga la batería fuera del alcance de los niños.
- $\ddot{\bullet}$  Las baterías pueden explotar si se exponen a las llamas. Nunca arroje las baterías al fuego.
- Deshágase de las baterías usadas según la normativa local.
- Por favor use solamente la batería proporcionadas o recomendadas por el fabricante o vendedor.

#### **Battery model :**

Brand Name FUJI Model Name FJ-SLB-10A Power Rating 3.7Vdc, 1130mAh, 4.18Wh Type Lithium-ion

#### **Para obtener más información acerca del funcionamiento, consulte el CD-ROM.**

### **1. Introducción 1.1 Información general del producto**

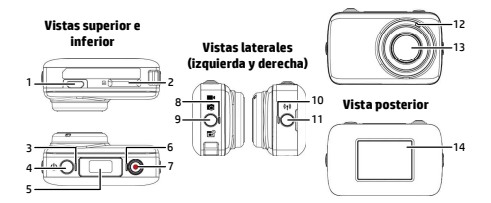

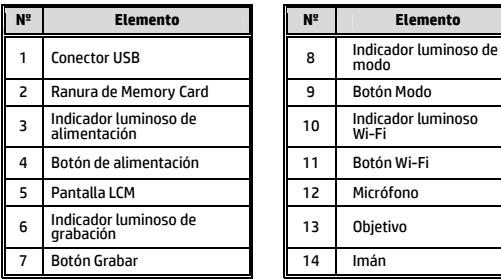

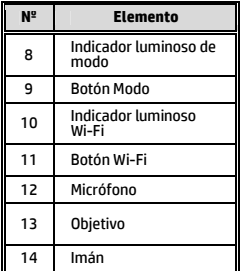

**Vista frontal**

### **1.2 Funcionamiento mediante botones**

Puede utilizar la cámara sin conectarla a un dispositivo móvil mediante una conexión Wi-Fi o aplicación. Consulte la siguiente tabla para obtener una descripción de cada elemento.

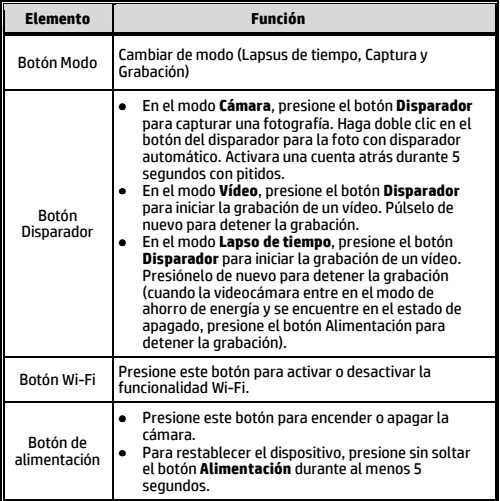

# **2. Introducción 2.1 Insertar la tarjeta de memoria**

1. Inserte la tarjeta de memoria con los contactos dorados hacia la parte frontal de la videocámara. Empuje la tarjeta de memoria hasta que quede encajada en su lugar.

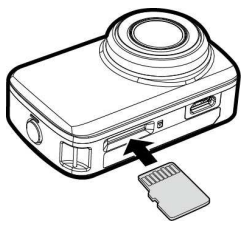

2. Para quitar la tarjeta de memoria, empújela para expulsarla de la ranura.

#### **Nota:**

- 1. No extraiga o inserte la tarjeta de memoria mientras la videocámara está apagada. Si lo hace, la videocámara y la tarjeta de memoria pueden resultar dañadas.
- 2. Utilice una tarjeta micro-SD de Clase 10 o superior, con una capacidad máxima de 32 GB.
- 3. Dé formato a la tarjeta micro-SD antes del primer uso.

#### **2.2 Información de la pantalla LCM**

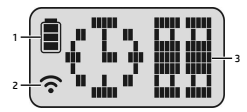

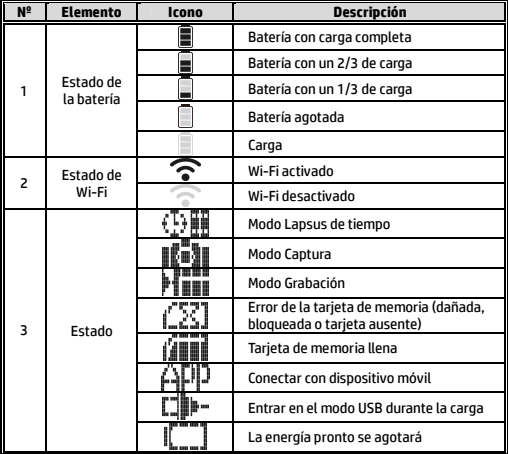

#### **2.3 Pegatina mágica reutilizable**

- 1. Dé la vuelta a la pegatina mágica reutilizable.
- 2. Acople la parte metálica (a) al imán en lc200w.
- 3. Pegue la pegatina mágica reutilizable (b) en cualquier superficie.
- 4. Ajuste manualmente el ángulo antes de realizar fotografías.
- 5. Utilice agua limpia para lavar la pegatina mágica reutilizable cuando no pegue lo suficiente y, a continuación, deje que se seque al aire completamente.
- 6. Después de utilizar la pegatina mágica reutilizable, es recomendable darla la vuelta para mantener el período de vida útil del producto.

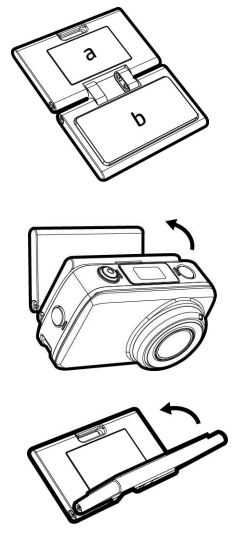

# **3. Configuración inicial**

Instale una tarjeta micro-SD (Clase 10 o superior, con un máximo de 32 GB) en la videocámara.

### **3.1 Instalación de la aplicación de la videocámara**

Con la cámara puede conectarse a dispositivos móviles a través de la aplicación. Cuando se utilice por primera vez, instale la aplicación**[Pixi Cam]** para su dispositivo móvil.

- 1. Descargue la aplicación **Pixi Cam** desde Google Play o App Store.
- 2. Instale la aplicación.

### **3.2 Conexión con Wi-Fi**

- 1. Presione el botón **Alimentación** para encender la videocámara.
- 2. Presione el botón **Wi-Fi** para activar la red inalámbrica.
- 3. Mediante la función Wi-Fi del dispositivo móvil, busque el identificador de la videocámara en la lista. Cada videocámara tiene un número de identificación único: hplc200wXXXXXXX (los 4 últimos dígitos del identificador serán los mismos que los 4 últimos dígitos mostrados en la pantalla).
- 4. Cuando se conecte a la aplicación **Pixi Cam <sup>Destram</sup>, la pantalla** LCM de la videocámara mostrará  $\mathbf{H}^{\mathbf{H}}$ le lo que indica que la funcionalidad Wi-Fi está conectada.

# **4. Usar la aplicación Pixi Cam**

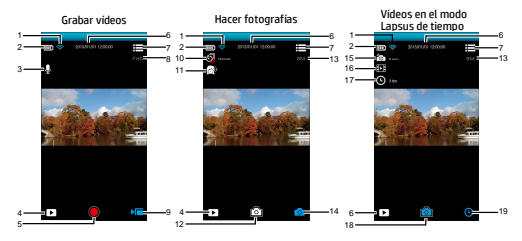

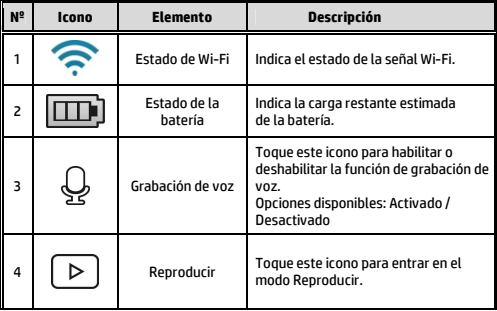

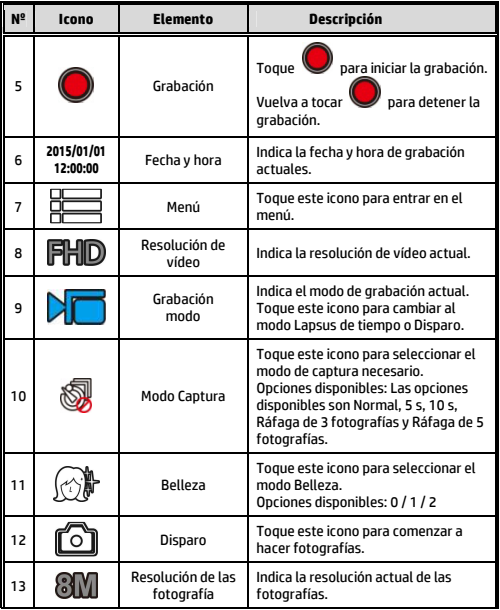

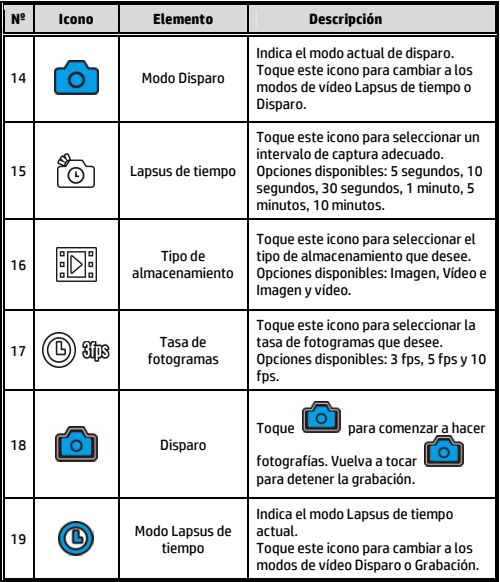

**Thanks for purchasing the camera. Please read the instruction manual on the supplied CD ROM to ensure correct use of the product. The warranty does not cover any damage that may occur during a sport activity.** 

#### **Battery warning**

- Always charge using the provided system. Improper handling of the battery may result in explosion.
- ❖ Never dismantle or pierce the battery or allow the battery to short-circuit.
- ❖ Keep the battery out of reach of children.
- Batteries may explode if exposed to open fire. Never place of batteries in a fire.
- Disposed of used batteries observing local regulations.
- ❖ Please use only the battery provided or recommended by the manufacturer or dealer.

#### **Battery model :**

Brand Name FUJI Model Name FJ-SLB-10A Power Rating 3.7Vdc, 1130mAh, 4.18Wh Type Lithium-ion

#### **For more operation details, please refer to CD-ROM.**

### **1. Overall Introduction 1.1 Produktübersicht**

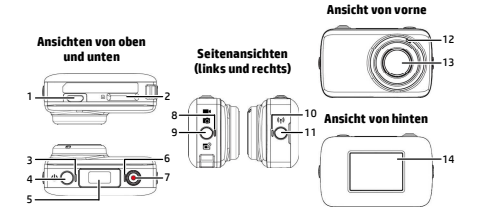

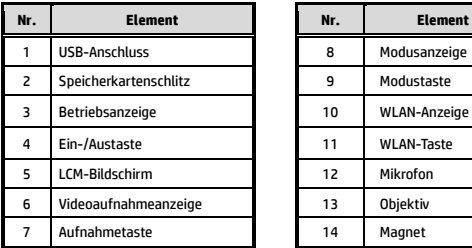

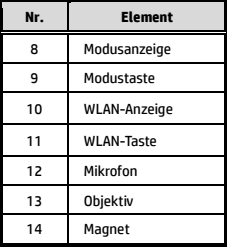

## **1.2 Tastenbedienung**

Sie können den Camcorder ohne Verbindung mit einem Mobilgerät via WLAN/App bedienen. Beschreibungen zu den einzelnen Tasten finden Sie in der nachstehenden Tabelle.

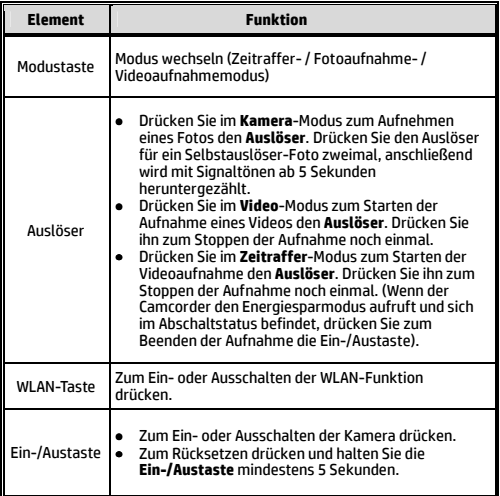

# **2. Erste Schritte**

#### **2.1 Inserting the memory card**

1. Stecken Sie die Speicherkarte ein, wobei die goldenen Kontakte Richtung Vorderseite des Camcorders zeigen. Schieben Sie die Speicherkarte ein, bis sie einrastet.

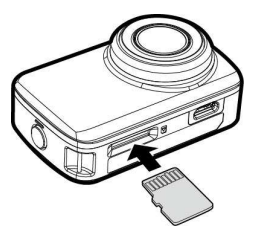

2. Entfernen Sie die Speicherkarte, indem Sie zum Auswerfen aus dem Steckplatz auf die Kante der Karte drücken.

#### **Hinweis:**

- 1. Sie dürfen die Speicherkarte nicht entfernen oder einstecken, wenn der Camcorder eingeschaltet ist. Andernfalls können Camcorder und Speicherkarte beschädigt werden.
- 2. Verwenden Sie eine microSD-Karte der Klasse 10 oder höher mit maximal 32 GB.
- 3. Bitte formatieren Sie die microSD-Karte vor der ersten Benutzung.

#### **2.2 Informationen am LCM-Bildschirm**

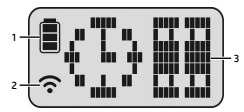

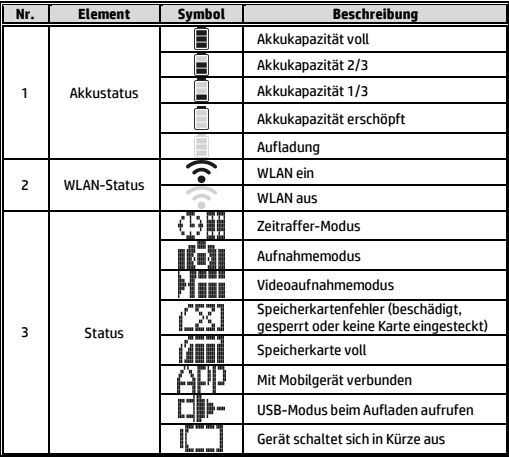
#### **2.3 Wiederverwendbarer magischer Sticker**

- 1. Den wiederverwendbaren magischen Sticker umdrehen.
- 2. Mentalen Teil (a) am Magneten am lc200w anbringen.
- 3. Wiederverwendbaren magischen Sticker (b) an einer sauberen Fläche aufkleben.
- 4. Winkel vor der Fotoaufnahme manuell anpassen.
- 5. Reinigen Sie den wiederverwendbaren magischen Sticker mit sauberem Wasser, wenn er nicht ausreichend haftet; anschließend vollständig an der Luft trocknen lassen.
- 6. Nach Benutzung des wiederverwendbaren magischen Stickers sollten Sie ihn zur Wahrung der Produktlebenszeit zurückschnellen.

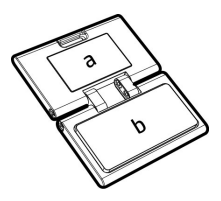

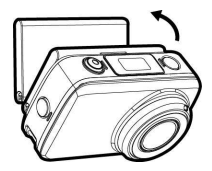

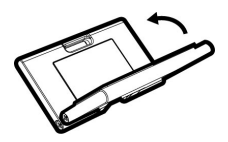

# **3. Ersteinrichtung**

Installieren Sie eine microSD-Karte (Klasse 10 oder höher, bis zu 32 GB) im Camcorder.

## **3.1 Camcorder-Applikation installieren**

Der Camcorder ermöglicht Ihnen per App die Verbindung mit Mobilgeräten. Installieren Sie bei der ersten Benutzung die App

**[Pixi Cam]** auf Ihrem Mobilgerät.

1. Laden Sie die App Pixi Cam **Givens aus dem Google Play Store** oder App Store herunter.

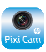

2. Installieren Sie die App.

### **3.2 WLAN-Verbindung**

- 1. Drücken Sie zum Einschalten des Camcorders die **Ein-/Austaste**.
- 2. Drücken Sie zum Aktivieren des WLAN-Netzwerks die **WLAN**-Taste.
- 3. Suchen Sie mit der WLAN-Funktion des Mobilgerätes nach der Camcorder-ID aus der Liste. Jeder Camcorder besitzt eine einzigartige ID-Nummer: hplc200wXXXXXXX (die letzten 4 Stellen der ID sind mit den letzten 4 Stellen am LCM-Bildschirm identisch)
- 4. Bei Verbindung mit der App **Pixi Cam** Rexign *zeigt der* LCM-Bildschirm des Camcorders  $\dot{\mathsf{F}}^{\mathsf{A}\mathsf{I}\mathsf{F}'}$ l dies zeigt an, dass eine WLAN-Verbindung besteht.

# **4. App Pixi Cam verwenden**

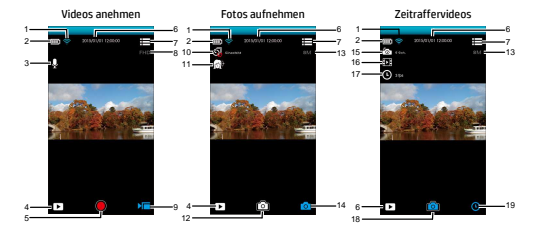

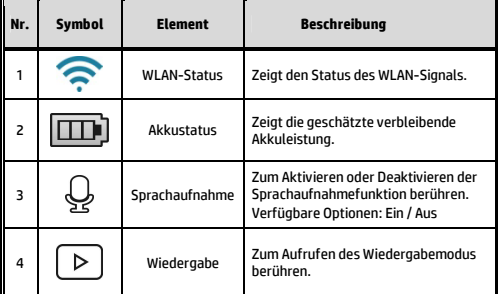

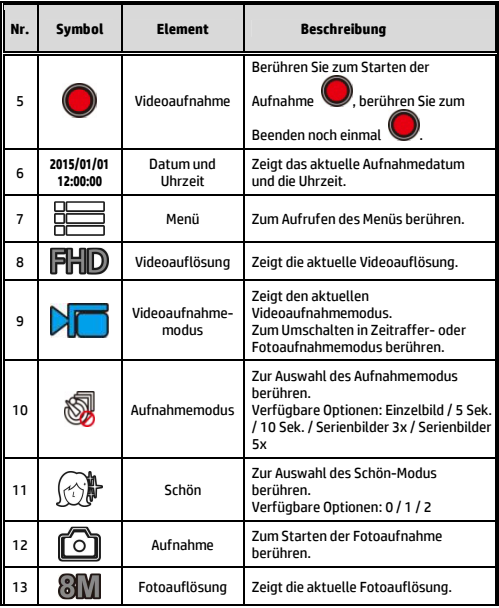

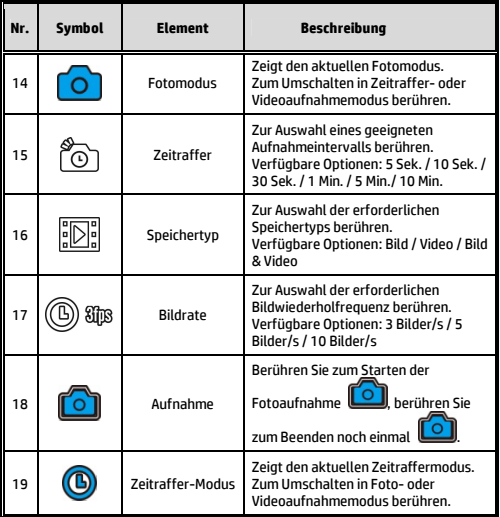

**Grazie per l'acquisto della fotocamera. Si prega di leggere il manuale d'istruzioni sul CD-ROM in dotazione per garantire il corretto utilizzo del prodotto.La garanzia non copre eventuali danni che potrebbero verificarsi durante l'attività sportiva.** 

#### **Avviso batteria**

- Caricare sempre utilizzando il sistema fornito. Un utilizzo non corretto della batteria potrebbe causare esplosioni.
- Non smontare o forare la batteria ed evitare che la batteria entri in cortocircuito.
- Tenere la batteria lontano dalla portata dei bambini.
- Le batterie potrebbero esplodere se esposte a fiamme libere. Non gettare mai le batterie nel fuoco.
- Smaltire le batterie usate attenendosi alle normative locali.
- Usare solo batterie fornite o consigliate dal fabbricante o distributore.

#### **Battery model :**

Brand Name FUJI Model Name FJ-SLB-10A Power Rating 3.7Vdc, 1130mAh, 4.18Wh Type Lithium-ion

#### **Per ulteriori dettagli sul funzionamento, fare riferimento al CD-ROM.**

### **1. Introduzione 1.1 Descrizione del prodotto**

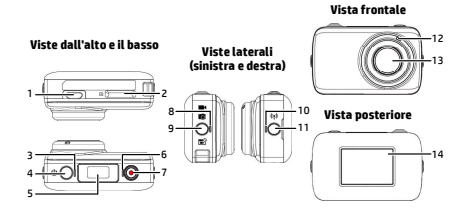

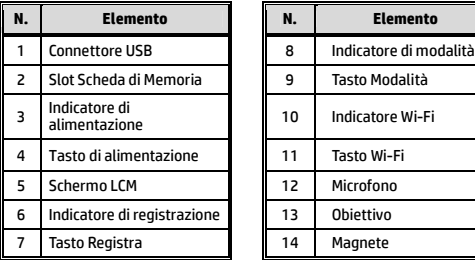

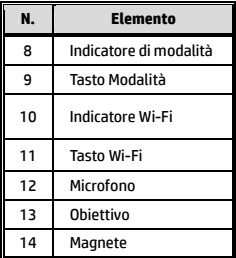

## **1.2 Funzionamento dei tasti**

È possibile azionare la videocamera senza connetterla ad un dispositivo mobile tramite Wi-Fi/app. Per la descrizione di ogni tasto, consultare la tabella di seguito.

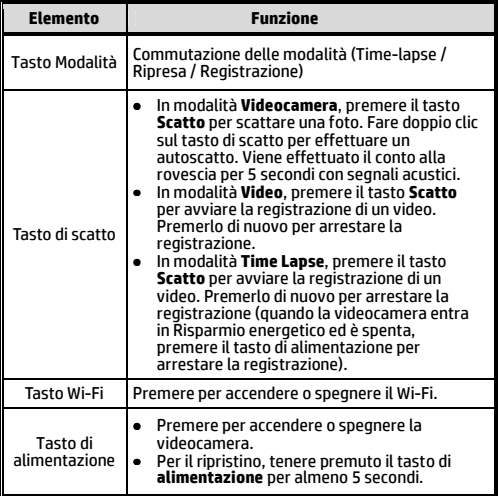

## **2. Operazioni preliminary 2.1 Inserimento della scheda di memoria**

1. Inserire la scheda di memoria con i contatti dorati rivolti verso la parte anteriore della videocamera. Spingere la scheda di memoria finché non scatta in posizione.

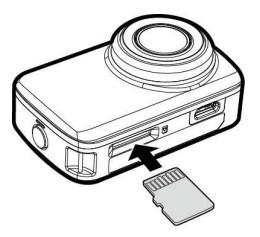

2. Per rimuovere la scheda di memoria, spingere per espellere la scheda di memoria dallo slot.

#### **Nota:**

- 1. Non rimuovere né inserire la scheda di memoria con la videocamera accesa. Si potrebbe danneggiare la videocamera e la scheda di memoria.
- 2. Utilizzare una scheda micro SD Classe 10 o superiore, max. fino a 32 GB.
- 3. Formattare la scheda micro SD prima dell'uso iniziale.

### **2.2 Informazioni nello schermo LCM**

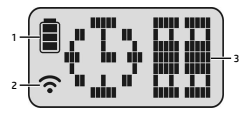

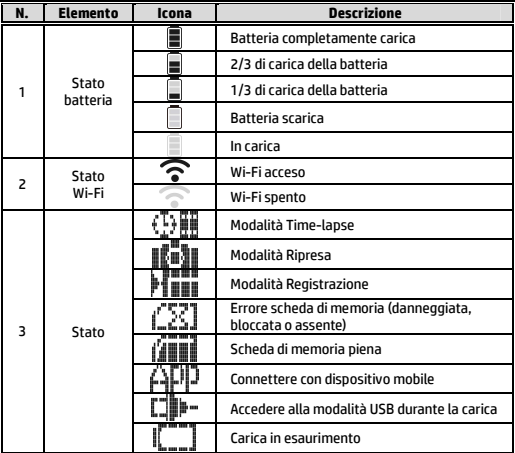

#### **2.3 Pannello magico riutilizzabile**

- 1. Capovolgere il pannello magico riutilizzabile.
- 2. Fissare la parte metallico (a) al magnete su lc200w.
- 3. Attaccare il pannello magico riutilizzabile (b) alla superficie pulita.
- 4. Regolare manualmente l'angolo prima di scattare foto.
- 5. Usare acqua pulita per lavare il pannello magico riutilizzabile quando non è sufficientemente fissato, quindi finire di asciugare all'aria.
- 6. Dopo l'uso del pannello magico utilizzabile, si consiglia di capovolgerlo di nuovo per mantenere la durata del prodotto.

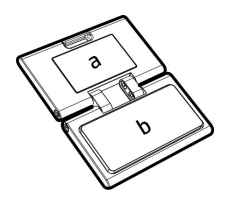

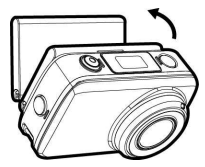

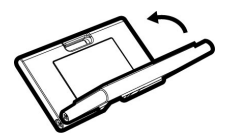

# **3. Configurazione iniziale**

Inserire una scheda micro SD (Classe 10 o superiore, max. fino a 32 GB) nella videocamera.

### **3.1 Installazione dell'app della videocamera**

La videocamera consente la connessione a dispositivi mobili tramite l'app. Prima dell'utilizzo iniziale, installare l'app **[Pixi Cam]** per il dispositivo mobile.

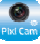

1. Scaricare l'app <mark>Pixi Cam <sup>(Pixican)</sup> da Google Play o App Store.</mark>

2. Installare l'app.

### **3.2 Connessione Wi-Fi**

- 1. Premere il tasto di **alimentazione** per accendere la videocamera.
- 2. Premere il tasto Wi-Fi per attivare la rete wireless.
- 3. Con la funzione Wi-Fi del dispositivo mobile, cercare l'ID della videocamera dall'elenco. Ogni videocamera dispone di ID univoco: hplc200wXXXXXXX (le ultime 4 cifre dell'ID corrispondono alle ultime 4 cifre visualizzate sullo schermo LCM).

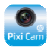

4. Una volta effettuata la connessione all'app Pixi Cam , sullo schermo LCM della videocamera viene visualizzato , che indica la connessione Wi-Fi stabilita.

# **4. Uso dell'app Pixi Cam**

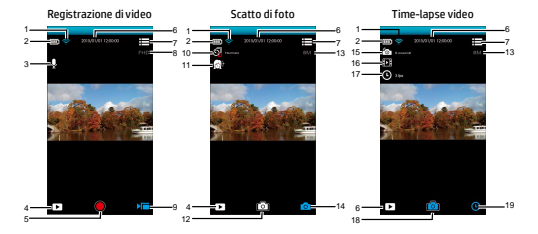

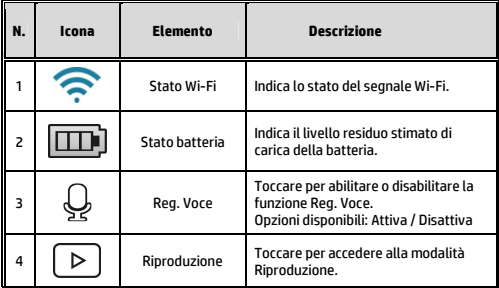

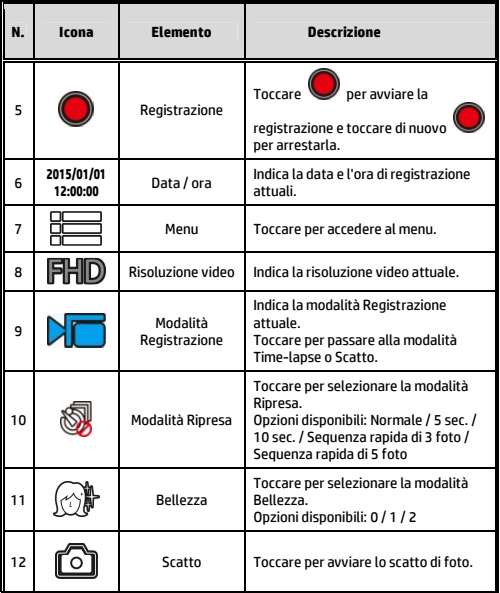

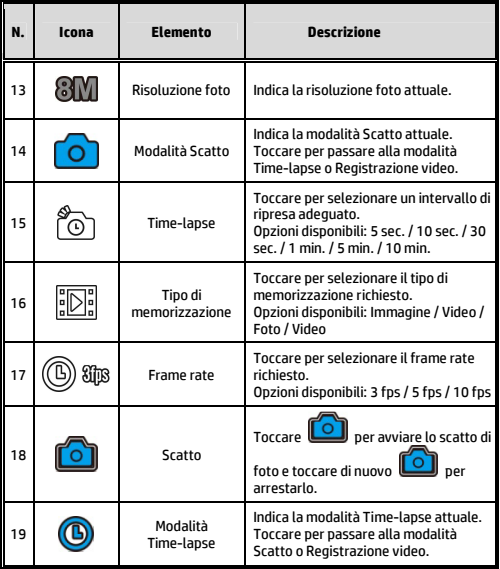

**Obrigado por adquirir esta câmera. Por favor, leia o manual de instruções fornecido junto ao CD ROM, para certificar-se do uso correto deste produto. A garantia não cobre quaisquer danos que possam ocorrer durante atividades esportivas.** 

#### **Aviso de bateria**

- Sempre carregue sua bateria utilizando os acessórios fornecidos. O uso inapropriado poderá resultar em explosão.
- Nunca desmanche ou fure a bateria, ou permita curto-circuitos.
- ❖ Mantenha a bateria longe do alcance de crianças.
- Baterias poderão explodir se expostas ao fogo. Nunca descarte a bateria em fogo.
- A eliminação de baterias usadas deverá observar as leis locais.
- Fazer o favor de usar somente a bateria providas ou recomendadas pelo manufatureiro ou o concessionário.

#### **Battery model :**

Brand Name FUJI Model Name FJ-SLB-10A Power Rating 3.7Vdc, 1130mAh, 4.18Wh Type Lithium-ion

#### **Para mais detalhes de operação. Consulte o CD-ROM.**

### **1. Introdução 1.1 Visão geral do produto**

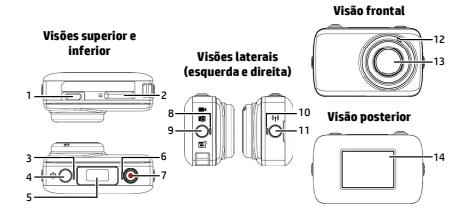

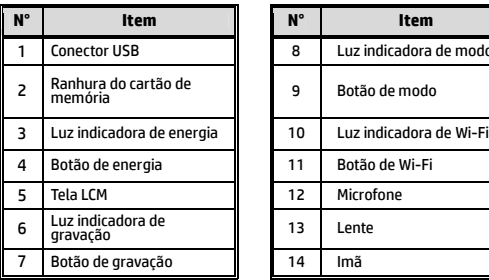

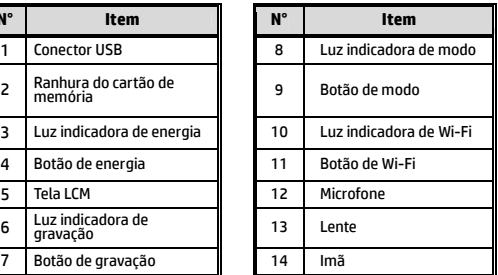

## **1.2 Operação do botão**

Você pode operar a câmera sem conectar a um dispositivo móvel via Wi-Fi/App. Consulte a tabela abaixo para uma descrição de cada botão.

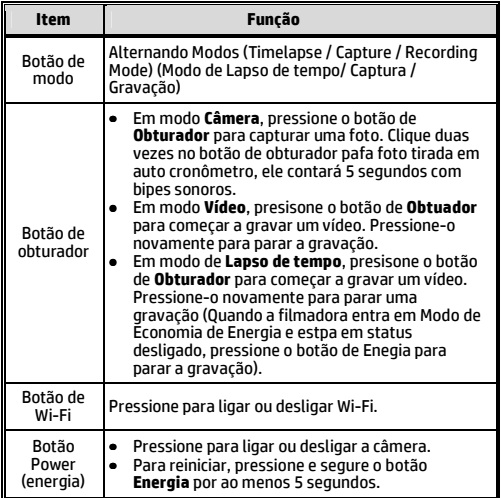

# **2. Iniciando**

#### **2.1 Inserindo o cartão de memória**

1. Insira o cartão de memória com os contatos dourados virados para a frente da câmera. Empurre o cartão de memória até que encaixe no lugar.

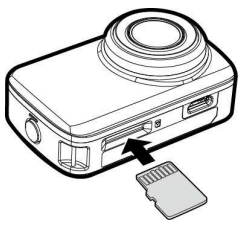

2. Para remover o cartão de memória, empurre para ejetar o cartão de memória para fora do slot.

#### **Observação:**

- 1. Não remova ou insira o cartão de memória quando a câmera está ligada. Isso pode danificar a câmera de vídeo e o cartão de memória.
- 2. Por favor, use cartão Micro SD classe 10 ou classificação superior, máx até 32GB.
- 3. Formate o cartão micro SD antes da primeira utilização.

### **2.2 Informações na tela LCM**

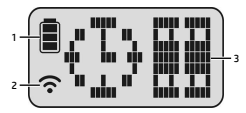

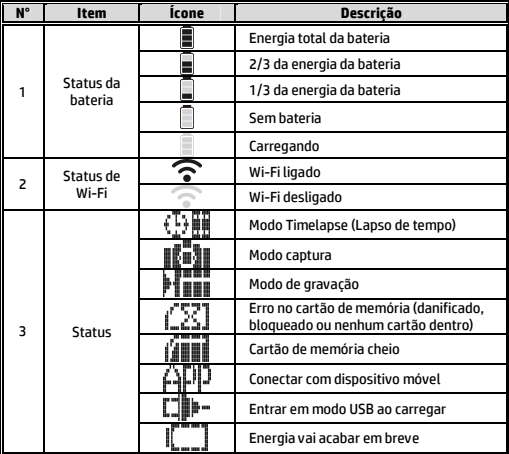

#### **2.3 Adesivo máquico reutilizável**

- 1. Girar o adesivo mágico reutilizável de dentro para fora.
- 2. Anexar a peça (a) de mental ao imã em Ir200w
- 3. Colar o adesivo mágico reutilizável (b) a qualquer superfície limpa.
- 4. Ajustar manualmente o ângulo antes de tirar fotos.
- 5. Usar água limpa para larar o adesivo mágico reutilizável quando ele não cola o suficiente, e secar ao ar para secar completamente.
- 6. Após usar o desivo mágico reutilizável , recomendamos girá-lo para manter a vida útil do produto.

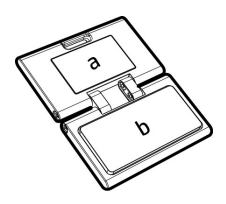

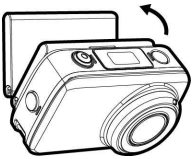

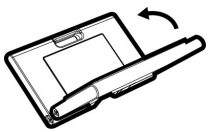

# **3. Passo inicial**

Instale um cartão micro SD (classe 10 ou classificação superior, máx até 32GB) na câmara de vídeo.

### **3.1 Instalação do aplicativo da câmera de vídeo**

A câmera permite que você conecte a dispositivos móveis através do aplicativo. Ao utilizar pela primeira vez, instale o aplicativo **[Pixi Cam]** em seu dispositivo móvel.

- 1. Baixe o aplicativo <mark>Pixi Cames and the Google Play ou App</mark> Store.
- 2. Instale o aplicativo.

#### **3.2 Conectado Wi-Fi**

- 1. Pressione o botão **Energia** para ligar a câmera.
- 2. Pressione o botão **Wi-Fi** para ativar a rede sem fio.
- 3. Usando a função Wi-Fi do dispositivo móvel, procure o ID da câmera na lista. Cada câmera possui um nº de identificação única .: hplc200wXXXXXXX (Os últimos 4 dígitos do ID serão o mesmo que os últimos 4 dígitos que aparecem na tela LCM.).
- 4. Quando conectado ao aplicativo **Pixi Cam** *Protein*, a tela LCM da  $\epsilon$ âmera irá mostrar  $\mathsf{A}\mathsf{F}$ | , indica que o Wi-Fi está ligado.

# **4. Usando o aplicativo Pixi Cam**

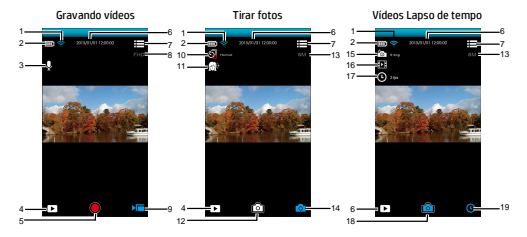

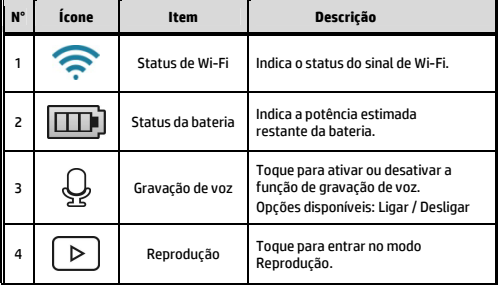

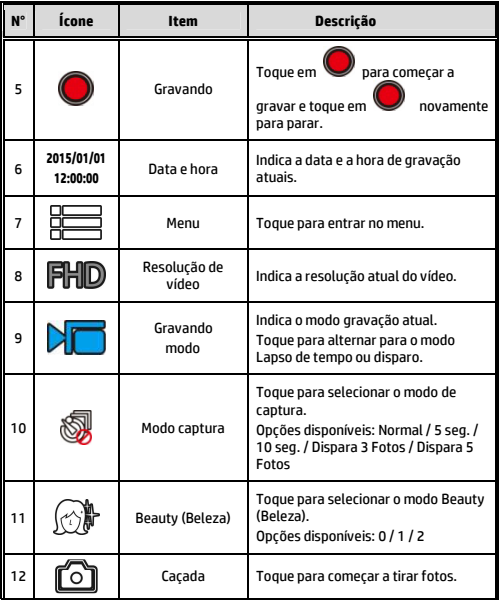

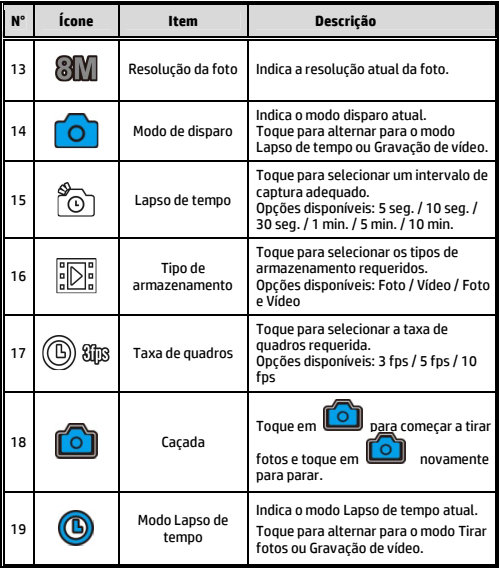

**Bedankt voor uw aankoop van de camera. Lees de gebruiksaanwijzing op de meegeleverde cd-rom om een correct gebruik van het product te garanderen. De garantie dekt geen enkele schade die kan optreden tijdens een sportactiviteit.** 

#### **Batterijwaarschuwing**

- Altijd opladen met het geleverde systeem. Verkeer hanteren van de batterij kan ontploffing veroorzaken.
- U mag de batterij nooit ontmantelen, doorprikken of kortsluiten.
- Houd de batterij buiten het bereik van kinderen.
- Batterijen kunnen ontploffen als ze worden blootgesteld aan open vuur. Gooi de batterij nooit weg in een vuur.
- ❖ Gooi lege batterijen weg in overeenstemming met de lokale voorschriften.
- Gebruik uitsluitend de hierbij geleverde batterij, dan wel zoals aanbevolen door de fabrikant of dealer.

#### **Battery model :**

Brand Name FUJI Model Name FJ-SLB-10A Power Rating 3.7Vdc, 1130mAh, 4.18Wh Type Lithium-ion

#### **Raadpleeg de cd-rom voor meer details over het gebruik.**

### **1. Algemene inleiding 1.1 Knopbediening**

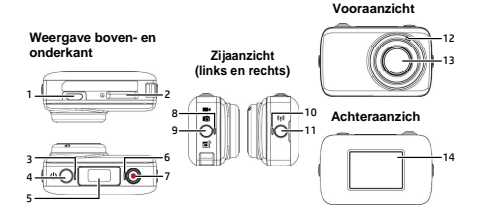

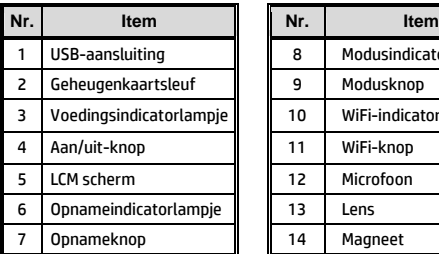

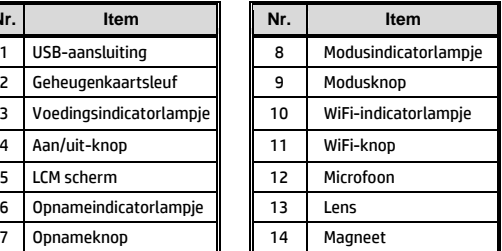

## **1.2 Knopbediening**

U kunt de camera bedienen zonder deze te verbinden met een mobiel apparaat via WiFi/app. Raadpleeg de onderstaande tabel voor beschrijvingen van elke knop.

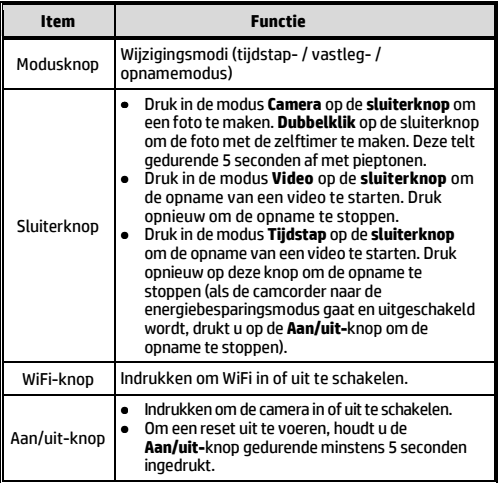

### **2. Aan de slag 2.1 De geheugenkaart plaatsen**

1. Plaats de geheugenkaart met de gouden contacten in de richting van de voorkant van de camcorder. Druk de geheugenkaart naar binnen tot deze op zijn plaats klikt.

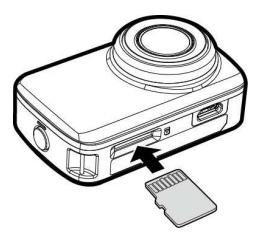

2. Om de geheugenkaart te verwijderen, duwt u op de kaart om deze uit de sleuf te werpen.

#### **Opmerking:**

- 1. Verwijder of plaats de geheugenkaart niet terwijl de camcorder ingeschakeld is. Dit kan de camcorder en geheugenkaart beschadigen.
- 2. Gebruik een Micro SD-kaart van klasse 10 of hoger, max. 32 GB.
- 3. Formatteer de micro-SD-kaart voor het eerste gebruik.

### **2.2 Informatie op het LCM-scherm**

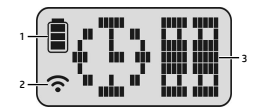

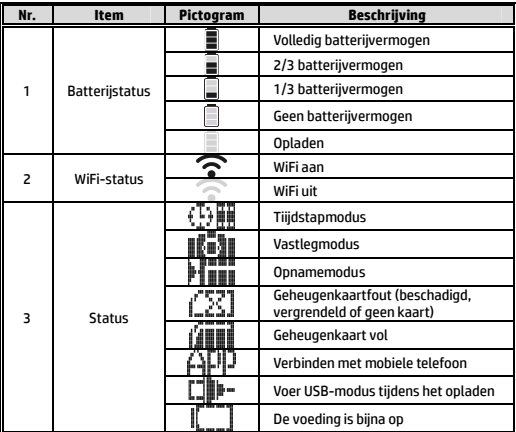

#### **2.3 Magische sticker gebruiken**

- 1. Draai de magische sticker binnenstebuiten.
- 2. Bevestig het metalen deel (a) op de magneet op lc200w.
- 3. Plak de magische sticker (b) op een willekeurig schoon oppervlak.
- 4. Pas de hoek handmatig aan voordat u foto's maakt.
- 5. Gebruik schoon water om de magische sticker te wassen als deze niet voldoende plakt. Laat de sticker vervolgens volledig aan de lucht drogen.
- 6. Na het gebruik van de magische sticker, raden wij u aan deze opnieuw om te draaien om de levensduur van het product te behouden.

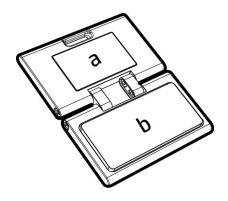

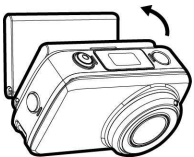

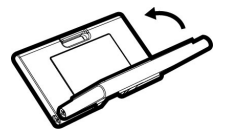

# **3. Eerste instelling**

Installeer een micro-SD-kaart (klasse 10 of hoger, max. 32 GB) in de camcorder.

### **3.1 Installatie van de camcordertoepassing**

De camera biedt u de mogelijkheid te verbinden met mobiele apparaten via de app. Installeer bij het eerste gebruik de app **[Pixi Cam]** voor uw mobiele apparaat.

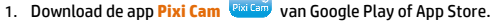

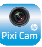

2. Installeer de app.

### **3.2 WiFi verbinden**

- 1. Druk op de **Aan/uit**-knop om de camcorder in te schakelen.
- 2. Druk op de knop **WiFi** om het draadloos netwerk te activeren.
- 3. Gebruik de WiFi-functie van het mobiele apparaat om de camcorder-ID te zoeken in de lijst. Elke camcorder heeft een uniek ID-nr.: hplc200wXXXXXXX (de laatste 4 cijfers van de ID zullen dezelfde zijn als de laatste 4 cijfers die op het LCM-scherm worden weergegeven).
- 4. Indien verbonden met de app **Pixi Cam Rivi<sup>cam</sup>, verschijnt**  op het LCM-display van de camcorder. Dit geeft aan dat WiFi is verbonden.

# **4. De toepassing Pixi Cam gebruiken**

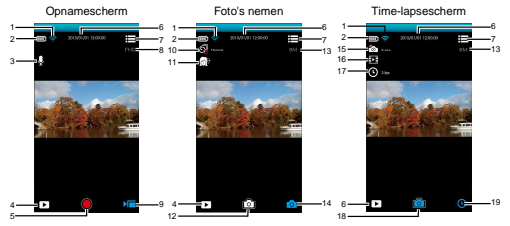

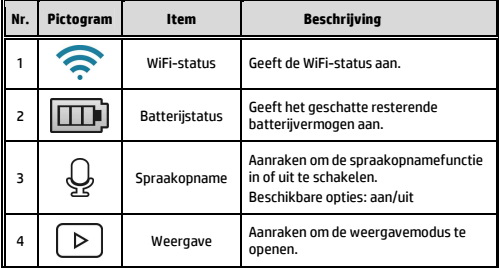

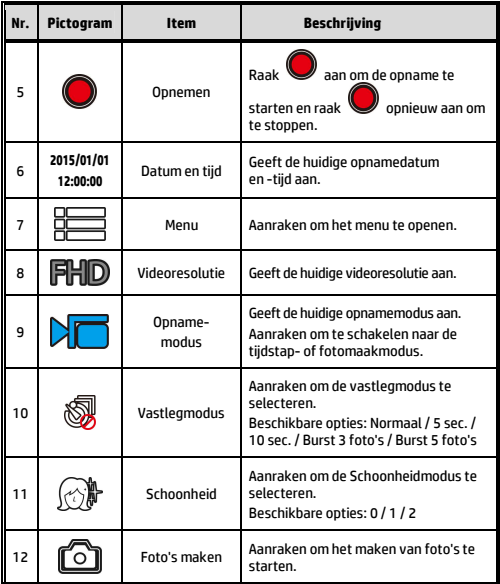

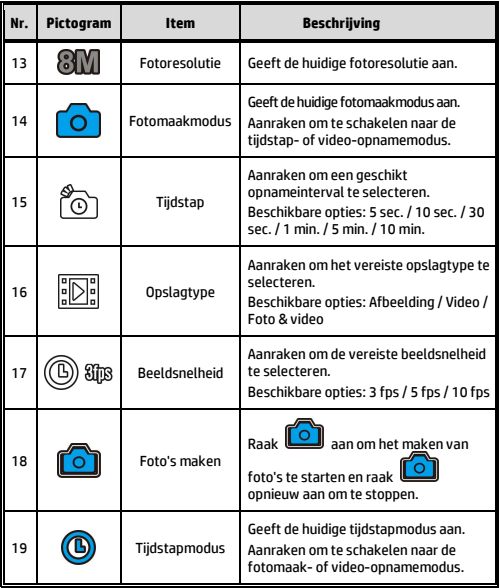

**Dziękujemy za zakup kamery. W celu poprawnego korzystania z produktu, prosimy zapoznać się z instrukcją obsługi na dołączonej płycie CD. Gwarancja nie obejmuje żadnych szkód powstałych podczas aktywności sportowej.** 

#### **Ostrzeżenie o baterii**

- Baterię należy ładować tylko za pomocą dołączonej w komplecie ładowarki. Niewłaściwe postępowanie z baterią stwarza ryzyko eksplozji.
- Nigdy nie należy rozbierać ani dziurawić baterii ani zwierać jej styków.
- Baterię należy przechowywać poza zasięgiem dzieci.
- Baterie mogą eksplodować w wyniku kontaktu z ogniem. Nigdy nie należy wrzucać baterii do ognia.
- Zużyte baterie należy utylizować zgodnie z miejscowymi przepisami.
- Proszę używać jedynie baterii dostarczonych bądź polecanych przez producenta lub sprzedawcę.

#### **Battery model :**

Brand Name FUJI Model Name FJ-SLB-10A Power Rating 3.7Vdc, 1130mAh, 4.18Wh Type Lithium-ion

#### **Dodatkowe informacje na temat obsługi zawiera dołączona płyta CD-ROM.**
# **1. Wprowadzenie ogólne 1.1 Funkcje przycisków**

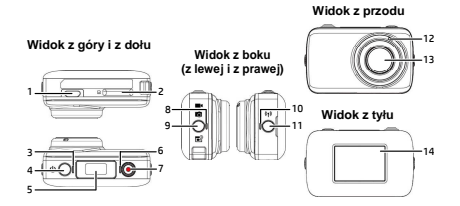

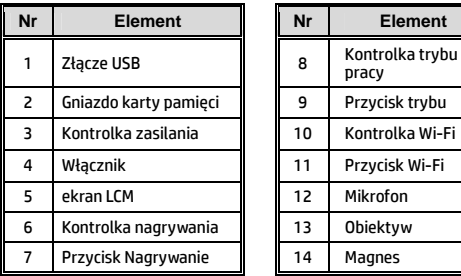

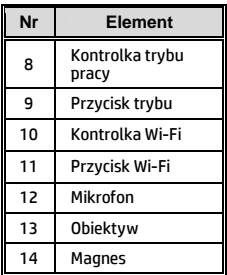

# **1.2 Funkcje przycisków**

Kamerę można obsługiwać bez łączenia jej z telefonem komórkowym przez Wi-Fi/aplikację. W poniższej tabeli opisano funkcje wszystkich przycisków.

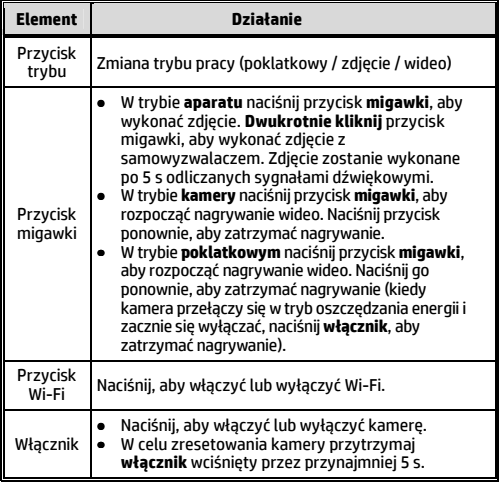

# **2. Rozpoczęcie używania 2.1 Wkładanie karty pamięci**

1. Włóż kartę pamięci złotymi stykami skierowanymi w stronę przodu kamery. Wciśnij kartę pamięci aż do zatrzaśnięcia.

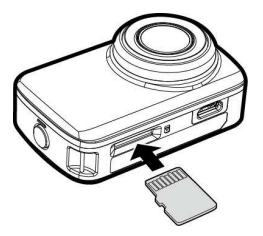

2. Aby wyjąć kartę pamięci, wciśnij ją, aby została wysunięta z gniazda.

#### **Uwaga:**

- 1. Nie należy wyjmować ani wkładać karty pamięci, kiedy kamera jest włączona. Może to spowodować uszkodzenie kamery i karty pamięci.
- 2. Należy używać karty microSD klasy 10 lub wyższej o pojemności do 32 GB.
- 3. Przed pierwszym użyciem kartę microSD należy sformatować.

### **2.2 Informacje na ekranie LCM**

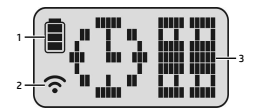

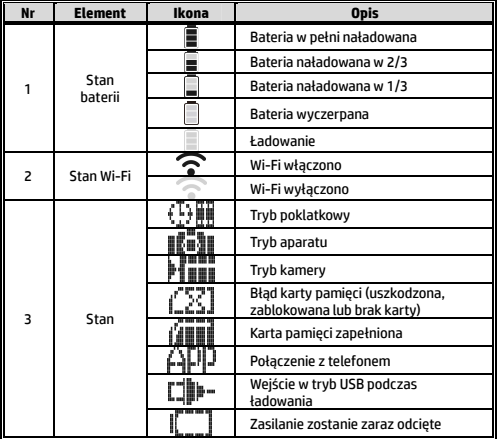

#### **2.3 Magiczna nalepka**

- 1. Rozłóż magiczną nalepkę i złóż środkiem na wierzch.
- 2. Przyłóż metalową część (a) do magnesu na obudowie  $lc200w$ .
- 3. Dociśnij magiczną nalepkę (b) do dowolnej gładkiej powierzchni.
- 4. Przed rozpoczęciem zdjęć recznie dostosui kat kamery.
- 5. Jeśli magiczna nalepka nie przywiera z dostateczną siłą, wymyj ją czystą wodą i dokładnie wysusz suszarką.
- 6. Po użyciu magicznej nalepki złóż ją z powrotem, aby wydłużyć jej okres bezproblemowej pracy.

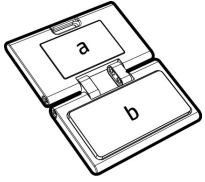

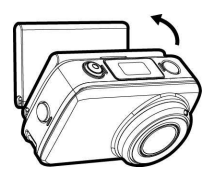

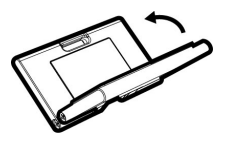

# **3. Przygotowanie do pracy**

Włóż do kamery kartę microSD (klasy 10 lub wyższej, pojemność do 32 GB).

## **3.1 Instalowanie aplikacji kamery**

Kamera może nawiązywać połączenie z urządzeniami przenośnymi za pośrednictwem specjalnej aplikacji. Przy pierwszym użyciu należy zainstalować aplikację **[Pixi Cam]** w wersji właściwej dla posiadanego urządzenia przenośnego.

- 1. Pobierz aplikację **Pixi Cam** ze sklepu Google Play lub z App Store.
- 2. Zainstaluj aplikację.

#### **3.2 Łączenie z Wi-Fi**

- 1. Naciśnij **włącznik**, aby włączyć kamerę.
- 2. Naciśnij przycisk **Wi-Fi**, aby włączyć sieć bezprzewodową.
- 3. Za pomocą funkcji Wi-Fi urządzenia przenośnego wyszukaj identyfikator kamery na liście. Każda kamera ma niepowtarzalny numer identyfikacyjny typu: hplc200wXXXXXXX, gdzie ostatnie 4 cyfry będą takie same, jak ostatnie 4 cyfry wyświetlane na ekranie LCM.
- 4. Po połączeniu z aplikacją Pixi Cam <sup>pracam</sup> ekran LCM kamery wyświetli ikonę **informującą o połączeniu z Wi-Fi.**

# **4. Korzystanie z aplikacji Pixi Cam**

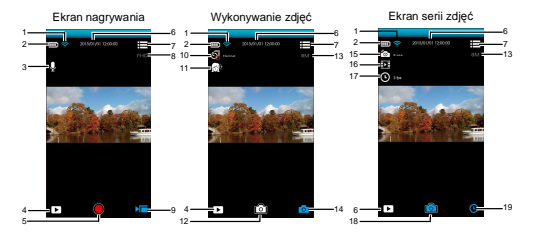

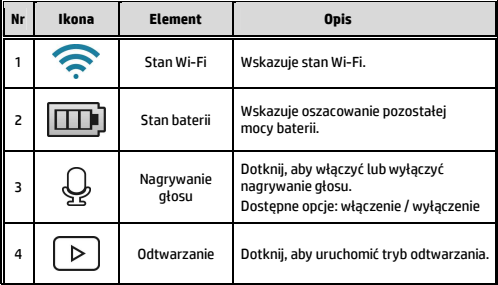

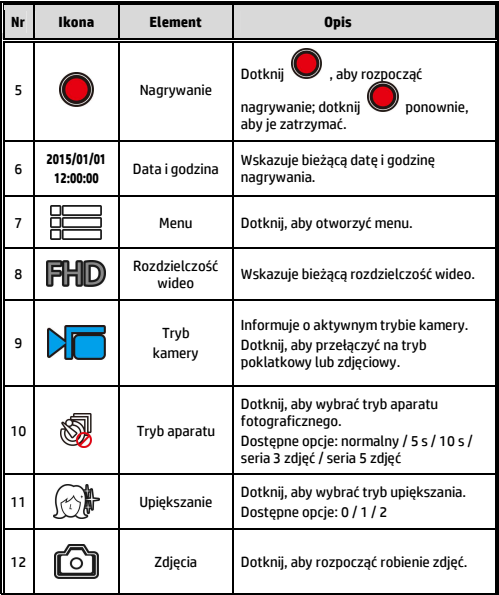

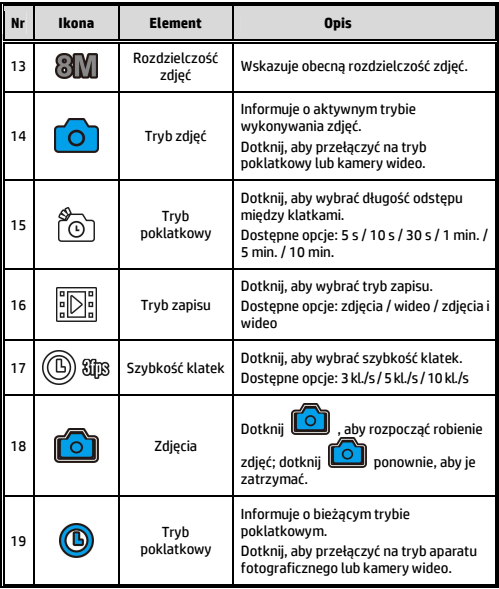

12031022300-A